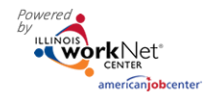

## Purpose:

Illinois workNet case note area is a communication tool used to document case notes and send Illinois workNet messages/emails to customers and partners. Case notes provide information related to intake, assessments, referrals, training, placement, employment/training plans, two-way communication, post-exit follow-up, and more. They can be filtered and exported using the tool.

## Who Enters/Maintains Data

- Grantee/Provider staff (who do not have access to IWDS) enters case notes into Illinois workNet. Staff can also use the tool to send messages to the customer, partners, and the Illinois workNet Team. The Case Notes populate to IWDS.
- LWIA staff (assisting providers who do not have access to IWDS) enters case notes into IWDS or Illinois worknet. Case Notes entered in IWDS will populate to Illinois workNet. Case Notes entered in Illinois workNet will populate to IWDS. Staff can also use the Case Note tool to send messages to customers, partners, and the Illinois workNet Team.
- Customers receive Case Notes sent as messages in their Illinois workNet account messages. They receive Case Notes sent as emails based on the email that is associated with their Illinois workNet account.

## **Access Customer Case Note Page**

- 1. Log into www.illinoisworknet.com.
- 2. Select My Dashboard.
- 3. Select Partner Tools.
- 4. Select Customer Support Center.
- 5. Select Groups in the top menu.
- 6. Select Youth Apprenticeship & Career Pathways.
- 7. Select the customer's name to access their information.
- 8. Select the Case Notes tab.

#### Shortcut Tip:

Go to www.illinoisworknet.com/YACPpartners.

Select the link for Youth Apprenticeship & Career Pathways Partner Tools.

The Case Note page is a summary:

- Entered on other pages.
- Entered into IWDS.
- Entered on the Case Note page.

## Add Case Note

- 1. Select Add Case Notes using the Case Note page or one of the other pages.
  - a. If you create the Case Note on the Progress page, it will display on the Progress page as well as the Case Note page.

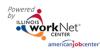

# Youth Career Pathway Case Note Tool

May 2018 v3 Final

- b. If you create the case note on the Case Note page, it will only display on the Case Note page (and in IWDS).
- 2. Select a task (i.e., Assessment, Follow-up, General, Placement, Two Way Communication).
- 3. Enter the contact date.
- 4. Enter subject and enter case note.
- 5. Select how to send the Case Note:
  - a. As an Illinois workNet message. This will also save as a Case Note.
  - As an Illinois workNet message and email. This will go to the email associated with the Illinois workNet account. This will also save as a Case Note.
  - c. Save as a Case Note without sending a message/email.
- 6. If you choose to send it as a message/email, select who the message/email should be sent to.

| Select A Task                                       |                                                             | *         |
|-----------------------------------------------------|-------------------------------------------------------------|-----------|
| Select A Task                                       |                                                             |           |
| Contact Date *                                      |                                                             |           |
| 5/23/2018                                           |                                                             |           |
| Subject                                             |                                                             |           |
|                                                     |                                                             |           |
| end Case Note As:                                   | Send Message/Email to:                                      | 11        |
| Send Case Note As:<br>Ø As Illinois workNet Message | Illinois workNet Team                                       | ĥ         |
|                                                     | <ul> <li>Illinois workNet Team</li> <li>Customer</li> </ul> | <i>li</i> |

Case Notes can be:

- Filtered by date range.
- Sorted by task, comment, entered by, and date entered.
- Exported into an excel file.

| Application Suitabi                       | lity Progress  | Services/Outco   | mes Case    | e Notes A                       | ssessments                      | Optimal Resume | Worksite P | lacement             |
|-------------------------------------------|----------------|------------------|-------------|---------------------------------|---------------------------------|----------------|------------|----------------------|
| CASE NOTES                                |                |                  |             |                                 |                                 |                |            |                      |
| 🎽 VIEW INSTRUC                            | TIONS: Case No | ote Tool         |             |                                 |                                 |                |            |                      |
| L Profile                                 | 2              | tart Date        |             |                                 | End Date                        |                |            |                      |
| First Name Walter                         |                |                  |             |                                 |                                 |                |            |                      |
| Last Name Apprentices                     | hip            | Add Case Note    | Filter Expo | ort                             |                                 |                |            |                      |
| Email me1@you.com                         | 9              | how 50 🔻 entries |             |                                 |                                 |                |            | Search:              |
| Show More Contact Info                    | rmation        | ÷                | Contact     |                                 | <b>.</b> .                      | Delivery       | Entered 🖕  | • • • • • •          |
| User Name WalterA                         | -              | Task             | Date        | Subject                         | Comment                         | Method         | Ву         | Entered Option       |
| Last 4 SSN 0201                           |                | General          | 9/13/2017   | Your<br>Application<br>has Been | Your<br>application<br>has been | N/A            | System     | 9/13/2017<br>5:00 PM |
| workNet ID 20237                          |                |                  |             | Submitted                       | submitted.                      |                |            |                      |
| Program Name N/A<br>Show More Program Inf | ormation       |                  |             |                                 | DO NOT<br>REPLY TO<br>THIS      |                |            |                      |

The Illinois workNet Center System, an American Job Center, is an equal opportunity employer/program. Auxiliary aids and services are available upon request to individuals with disabilities. All voice telephone numbers may be reached by persons using TTY/TDD equipment by calling TTY (800) 526-0844 or 711. This workforce product was funded by a grant awarded by the U.S. Department of Labor's Employment and Training Administration. For more information please refer to the footer at the bottom of any webpage at illinoisworknet.com.